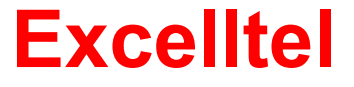

# **Programozói és Felhasználói Kézikönyv**

**CDX-PH201** 

# Tartalomjegyzék

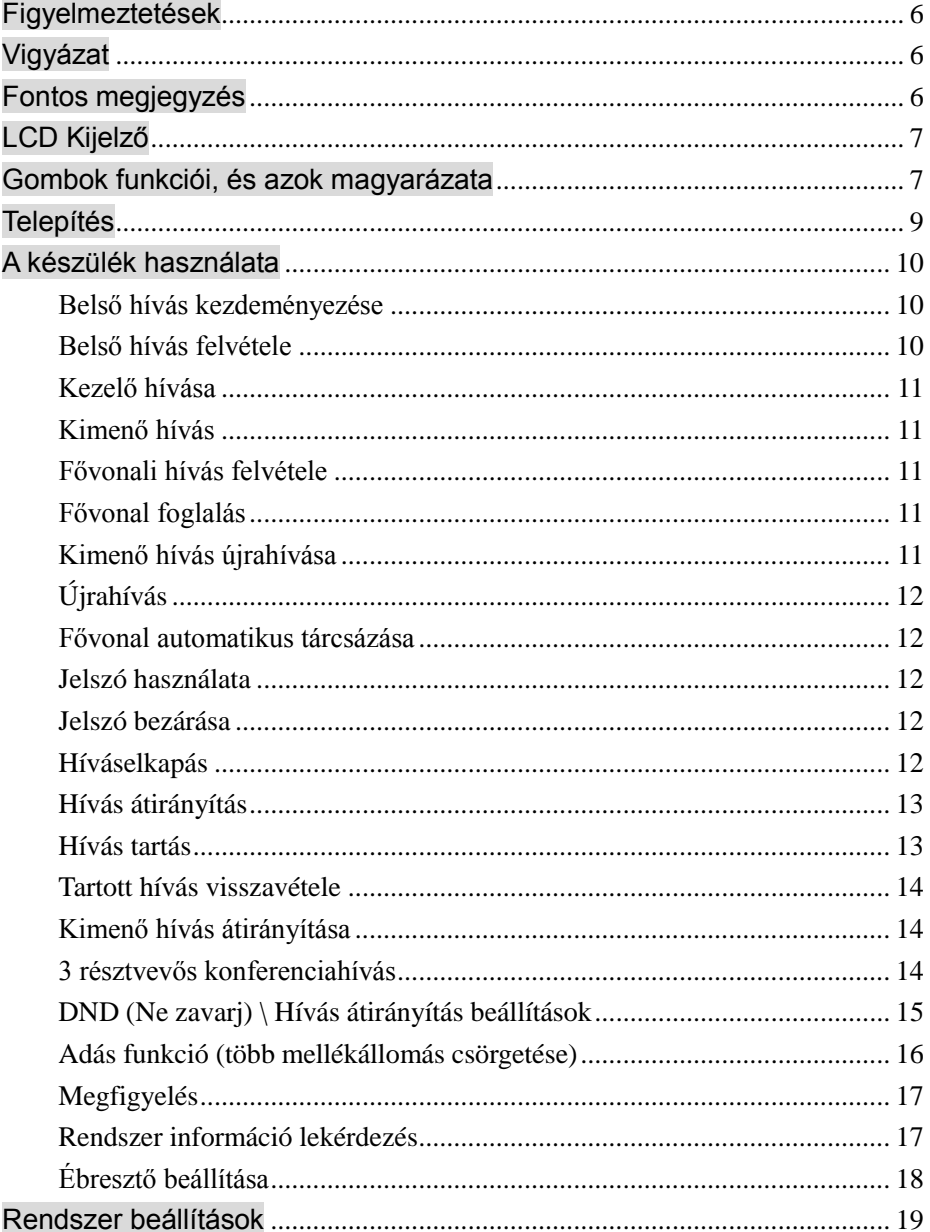

#### **EXCELLTEL PH201 RENDSZERTELEFON**

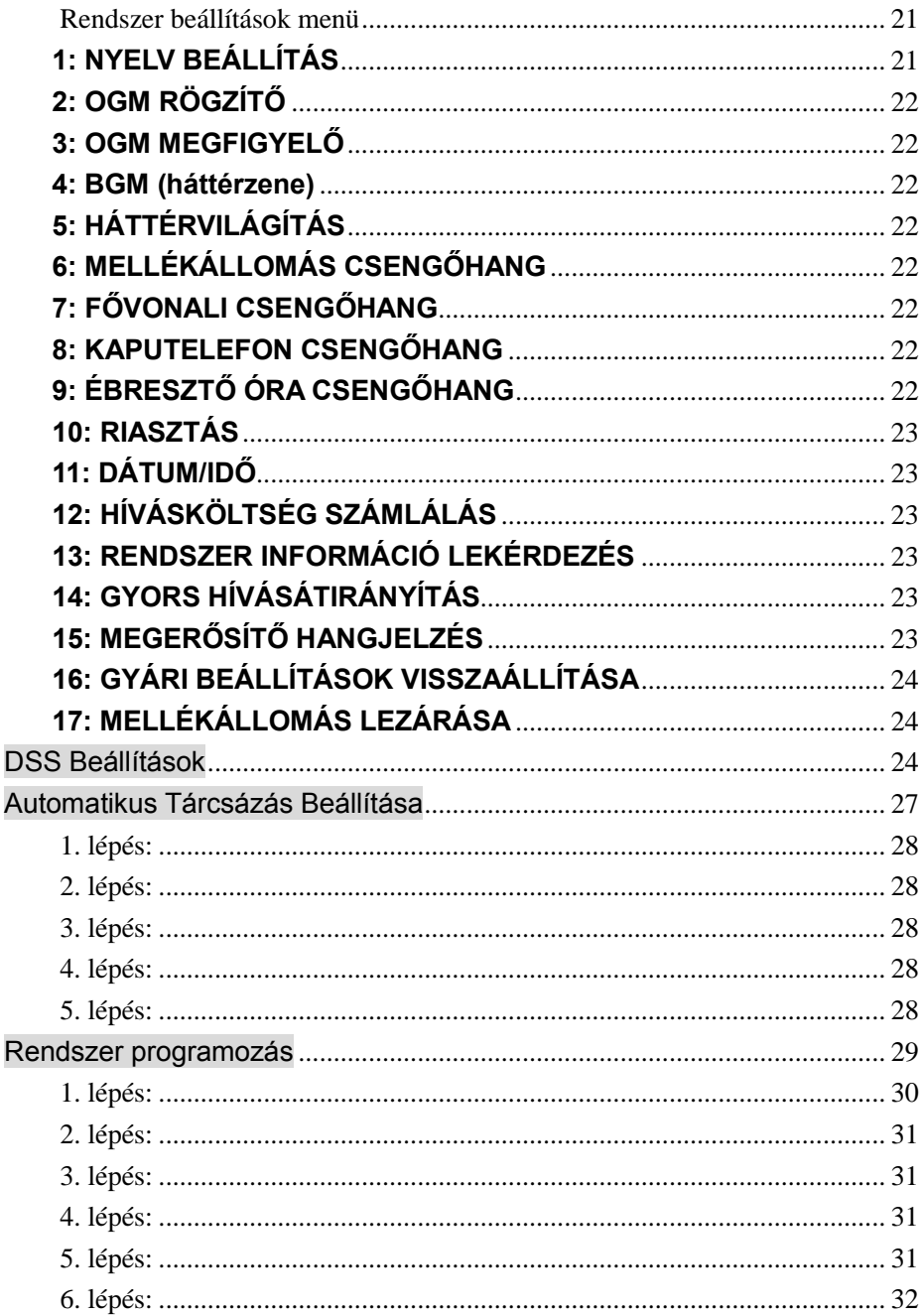

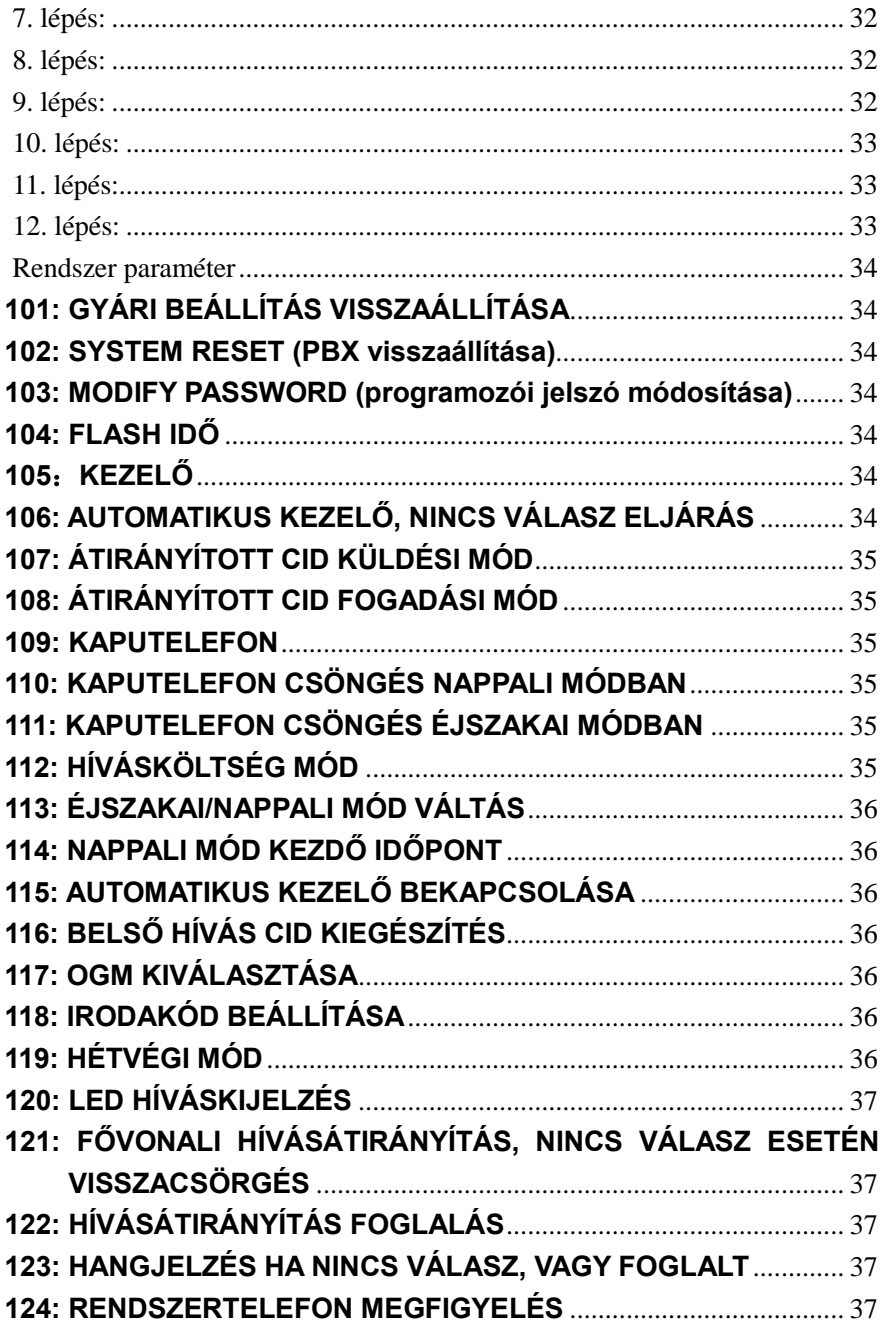

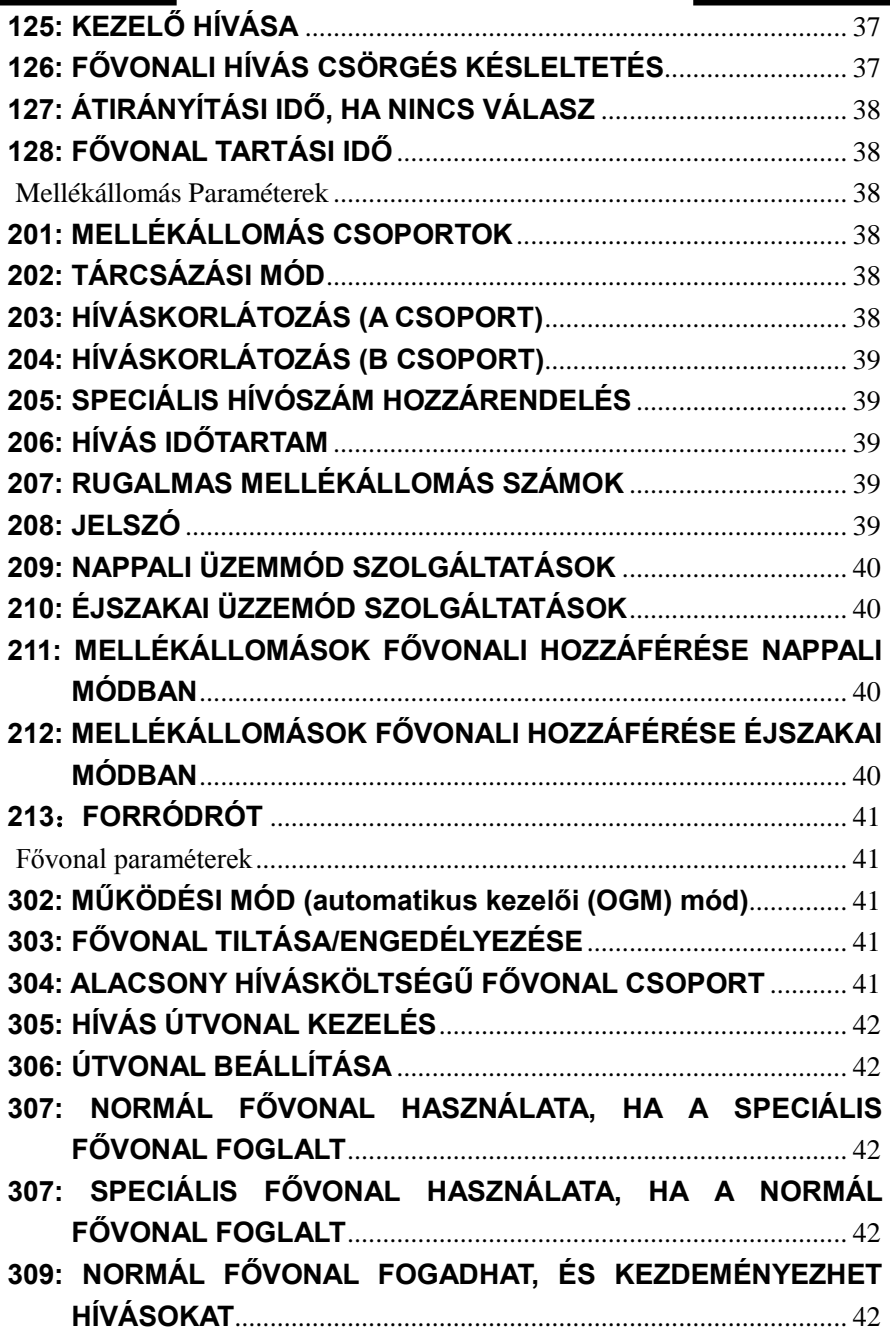

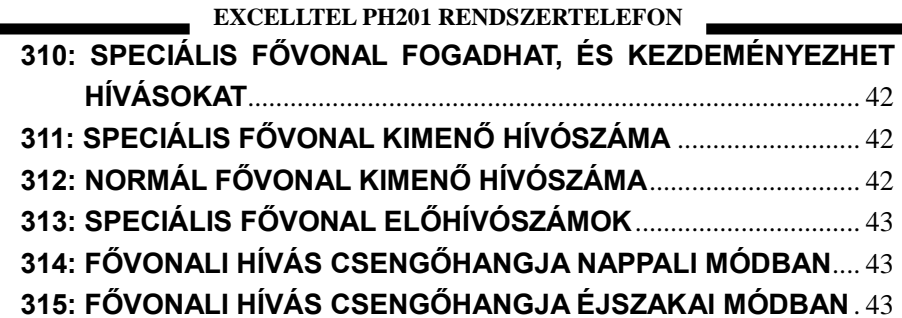

### <span id="page-6-0"></span>**Figyelmeztetések**

 Ha használat közben hiba merül fel, kérjük távolítsa el a mellékállomást, és csatlakoztasson helyette a jól működő telefonkészüléket. Ha a telefonkészülék jól működik, akkor a hiba a rendszertelefonban lehet; ha a telefonkészülék is hibásan működik, ellenőrizze a központot, és a mellékállomás vezetékeit, és lépjen kapcsolatba a forgalmazóval, vagy a szakszervizzel.

- A készüléket ne telepítse hőforrás közelébe, vagy olyan helyre, ahol nagy az interferencia. (klímák, televíziók, stb.)
- A készüléket távol kell tartani portól, nedvességtől, rázkódástól, és közvetlen napfénytől.
- Ne használjon a készülékhez más mikrofont.

 A készülék burkolatát ne bontsa meg, még javítás céljából se, mert azt kizárólag szakképzett személy szerelheti szét. Ha a készülék hibáját feltehetőleg belső alkatrész meghibásodása okozza, akkor azonnal távolítsa el a készüléket a rendszerből, és küldje el a forgalmazónak, vagy a szakszerviznek.

## <span id="page-6-1"></span>**Vigyázat**

A tűz, és áramütés elkerülésének érdekében, ne telepítse a készülket gázkészülékek közelébe, és ne tegye ki azt nedvességnek.

### <span id="page-6-2"></span>**Fontos megjegyzés**

**Tápfeszültség kimaradáskor, a készülék nem használható.**

# <span id="page-7-0"></span>**LCD Kijelző**

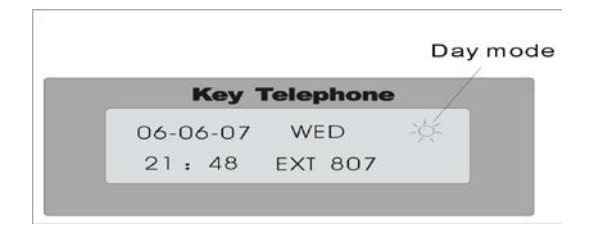

# <span id="page-7-1"></span>**Gombok funkciói, és azok magyarázata**

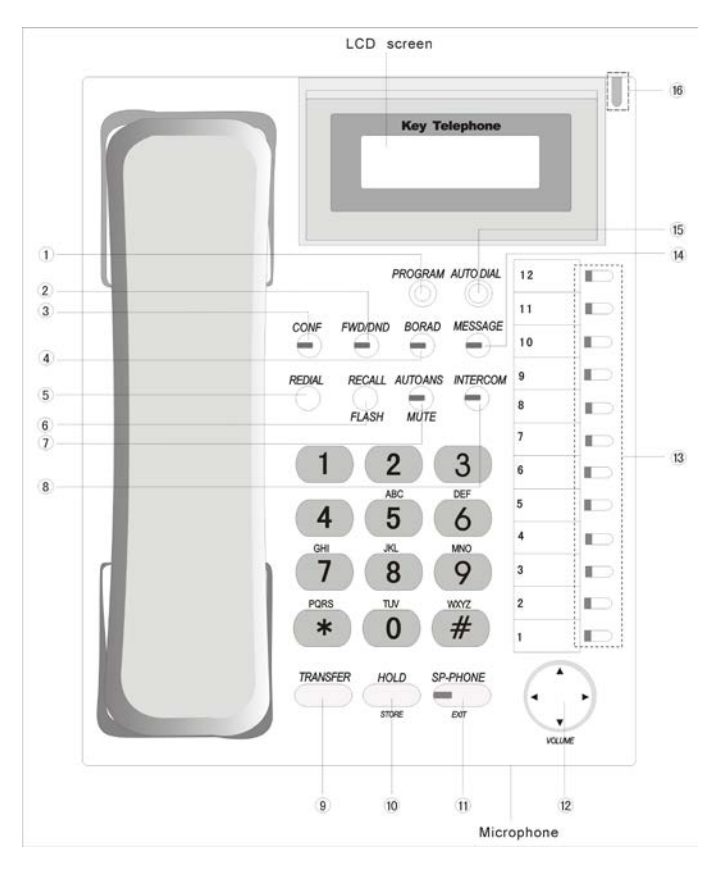

#### 845  **EXCELLTEL PH201 RENDSZERTELEFON**

○,1 **PROGRAM** ---Enter gomb, beállítások, rendszer programozás, DSS gomb beállítás, és automatikus tárcsázás beállítások esetén.

○,2**FWD/DND**(LED) ----FWD: Hívás átirányítása mellékállomásra;

Ha bekapcsolja a DND(Ne zavarj) funkciót, nem csörög a készülék.

○,3 **CONF** (LED) ---- Konferenciabeszélgetés.

○,4 **BROAD** (LED) ---- Broadcast for external broadcasting system and key phone system, including group call and monitoring function.

○,5 **REDIAL** ---- Fővonali hívószám újratárcsázása.

○,6 **RECALL/ FLASH** ---- Bejövő hívás újrahívása; vagy FLASH műveletek hívás közben.

○,7 **AUTO ANS / MUTE** (LED) ----Automatikus hívásfogadás; mikrofon némítása hívás közben.

○,8 **INTERCOM(ICM)** (LED) ---- Belső hívás kezdeményezése, vagy felvétele.

○,9 **TRANSFER**—Beszélgetés átadása másik mellékállomásnak.

○,10 **HOLD/STORE**----Hívástartás (fő- és mellékvonali); és programozói módban tárolás gomb.

○,11 **SP-PHONE / EXIT** (LED) ---- Tárcsázás, vagy beszélgetés a kézibeszélő felvétele nélkül, kihangosítón keresztül; programozói módba, kilépés gomb.

○,12 **Navigációs gombok / hangerő gombok**---- 4 iránygomb, a fel, és le gombokkal, a csengőhang, és a kihangosító hangerejét állíthatja, a balra, és jobbra gombokkal, a kimenő, és a bejövő hívásokat ellenőrizheti. Programozói módban, a 4 iránygombbal az opcik közül választhat.

○,13 **DSS key** ------- NO1 - NO12 zöld, és piros LED jelzéssel; alapértelmezett beállítás:

NO9-12 a fővonali gombok, megfelelnek az NO1 - NO 4 fővonalaknak ------ fővonal állapotának megjelenítése; fővonali hívás kezdeményezés, vagy hívás fogadás. A LED jelzi a fővonal állapotát. A gomb megnyomásával, egygombos művelet végezhető az adott fővonalon, például hívás kezdeményezés, vagy fogadás.

NO1-8 a mellékállomás gombok, megfelelnek az EXT601 - EXT608

8

(alapértelmezett mellékállomás számok) ------- A LED jelzi a mellékállomás állapotát; A gomb megnyomásával hívhatja a mellékállomást, vagy fogadhatja a hívását.

Megjegyzés: A 12 DSS gombot, szabadon programozhatja a mellkáloomásokra, és a fővonalakra, a "DSS BEÁLLÍTÁSOK" fejezet alapján.

○,14 **MESSAGE** (LED) ----Hangposta üzenet jelzése, vagy újrahívása. A funkció nem elérhető.

○,15 **AUTO DIAL**-----Automatikus tárcsázás.

○,16 **Ringer/day-night LAMP** ----a LED villog, ha a telefon csörög; dejelzi az éjszakai vagy nappali üzemmódot is: a éjszakai módban van, ha a LED folyamatosan világít.

### <span id="page-9-0"></span>**Telepítés**

**! ! ! Rendszertelefont, kizárólag a 601-604 mellékállomásokra kapcsolhat. A többi kimenetre nem.** 

**Csatlakozók:**

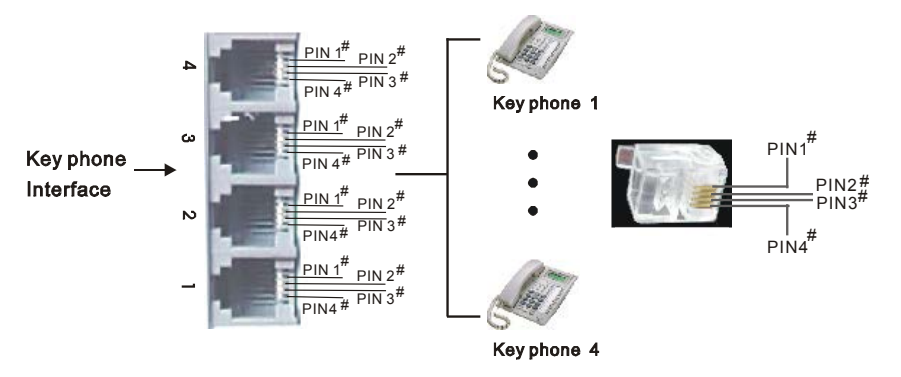

Rendszertelefont, kizárólag erre a4 kimenetre csatlakoztathat. Figyeljen oda a kimenetek sorrendjére. Ha bármi hiba lép fel, akkor a rendszertelefon nem fog működni.

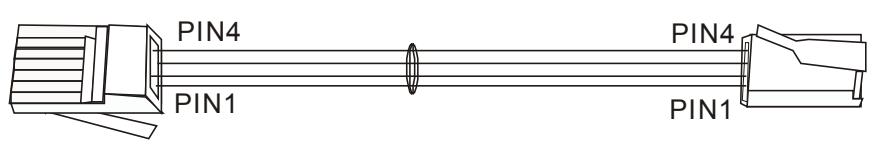

#### **PRX** Interface

#### Key phone Interface

Megjegyzés: 1. A PIN2 és PIN3 szál kiváltható, de a PIN1 és PIN4 nem. 2. A rendszerelefon PIN2 és PIN3 szála csatlakoztatható hagyományos telefonkészülékekhez is.

### <span id="page-10-0"></span>**A készülék használata**

A kézibeszélő felvétele ( $\blacktriangleright$   $\blacktriangleright$  3 módon történhet: Kézibeszélő felemelésével / kihangosítás gomb megnyomásával (SP-PHONE) / vagy INTERCOM gomb megnyomásával. (az utolsó két lehetőség kihangosított) A rendszertelefon megjeleníti a kijelzőjén, ha felemelte a kézibeszéltőn, vagy egyéb műveletet végzett.

#### <span id="page-10-1"></span>**Belső hívás kezdeményezése**

Emelje fel a kézibeszélőt + mellékállomás száma + beszéljen Emelje fel a kézibeszélőt + mellékállomás DSS gombja + beszéljen

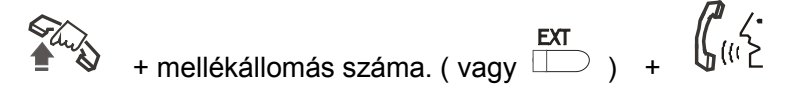

#### <span id="page-10-2"></span>**Belső hívás felvétele**

Csak emelje fel a készibeszélőt.

 $\int_{a}^{b}$ 

#### <span id="page-11-0"></span>**Kezelő hívása**

Emelje fel a kézibeszélőt + 0

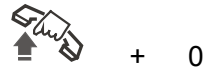

### <span id="page-11-1"></span>**Kimenő hívás**

Emelje fel a kézibeszélőt (vagy tartás közben) + fővonal DSS gomb + külső szám + beszéljen

Emelje fel a kézibeszélőt + külső hívás kódja (alapértelmezett: 9) + külső szám + beszéljen

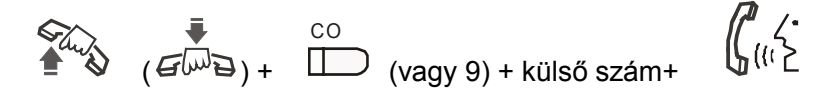

### <span id="page-11-2"></span>**Fővonali hívás felvétele**

Emelje fel a kézibeszélőt vagy nyomja meg a megfelelő fővonal DSS gombot

#### <span id="page-11-3"></span>**Fővonal foglalás**

Emelie fel a kézibeszélőt. # 0

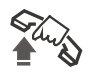

 $#0$ 

#### <span id="page-11-4"></span>**Kimenő hívás újrahívása**

Keresse meg a kívánt CID-t, vagy telefonszámot (< vagy>gomb + RECALL gomb)

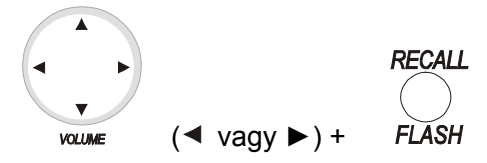

### <span id="page-12-0"></span>**Újrahívás**

Emelje fel a kézibeszélőt + REDIAL gomb (1 - 48 csoport: PBX száma, a többi a telefonszám)

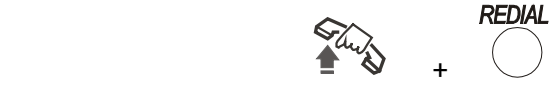

#### <span id="page-12-1"></span>**Fővonal automatikus tárcsázása**

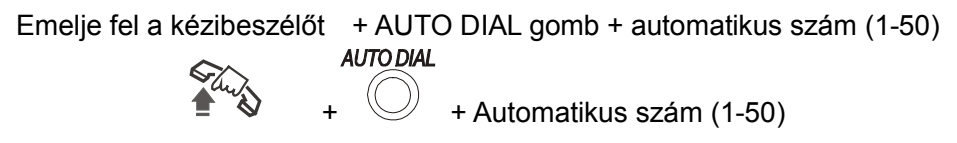

#### <span id="page-12-2"></span>**Jelszó használata**

Emelje fel a kézibeszélőt + # 5 + jelszó + fővonal DSS gomb (vagy 9) + külső szám + beszéljen

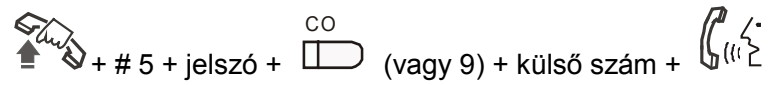

#### <span id="page-12-3"></span>**Jelszó bezárása**

Tegye le a kézibeszélőt a beszélgetés végeztével.

### <span id="page-12-4"></span>**Híváselkapás**

(Másik mellékállomásra érkező hívás átvétele)

Kiválasztott mellékállomás hívásának átvétele (belső hívás):

Emelje fel a kézibeszélőt + # 3 + mellékállomás száma vagy DSS gombja

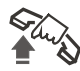

+ # 3 + mellékállomás száma vagy DSS gombja

Konkrét fővonali külső hívás elkapása: nyomja meg a fővonal DSS gombját

Konkrét fővonali külső hívás elkapása: Emelje fel a kézibeszélőt + # 1 + fővonal száma (1-8)

A funkció elérhető hagyományos telefonkészülékekről is.

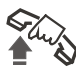

+ # 1 + fővonal száma (1-8)

Minden hívás elkapása (általános híváselkapás)

Emelje fel a kézibeszélőt + # 9

Megjegyzés: a funkció nem javasolt, ha foglalt a központ, mert könnyen elmulasztható a beszélgetés közben bejövő hívás)

#### <span id="page-13-0"></span>**Hívás átirányítás**

A funkció 2 módon működhet

Normál hívásátrányítás (alapértelmezett)

Gyors hívásátirányítás

#### **Normál hívásátirányítás:**

Beszélgetés közben, nyomja meg a Transfer gombot, majd tárcsázza a kívánt mellékállomás számát (vagy DSS gombját) + jelzés + tegye le.

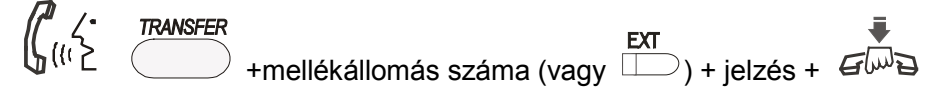

Megjegyzés: A TRANSFER gomb megnyomása után (fővonal átadásakor) tárcsázza a mellékállomás számát, vagy nyomja meg a fővonal DSS gombját, a hívás visszavételéhez.

#### **Gyors hívásátirányítás:**

Ha a gyors hívásátirányítás mód aktív, akkor akkor elegendő annak a mellékállomásnak a DSS gombját megnyomni, ahova a hívást át kívánja irányítani.

### <span id="page-13-1"></span>**Hívás tartás**

#### **HOLD**

Beszélgetés közben, nyomja meg a  $\qquad \qquad$  gombot, a fővonali, vagy mellékállomási hívás tartásához. A készülék ekkor tárcsázási módba kapcsol. Fővonal tartásakor, a fővonalhoz tartozó LED, lassan, zölden vilogni fog. Mellékállomási hívás tartásakor, a mellékállomás LED fog lasan villogni.

 $C<sub>O</sub>$ 

#### <span id="page-14-0"></span>**Tartott hívás visszavétele**

Fővonali hívás visszavétele: Nyomja meg a fővonal gombját( ) Mellékállomási hívás visszavétele: Tartsa lenyomva az INTERCOM gombot.

#### <span id="page-14-1"></span>**Kimenő hívás átirányítása**

- 1. lehetőség: Megegyezik a hívásátirányítással.
- 2. lehetőség: Belső híváskor (beszélgetés másik mellékállomással, belüső CONF hálózaton belül), nyomja meg a  $\bigtriangledown$  gombot, majd a fővonal gombját, és tárcsázza a fővonal számát (külső számot) a fővonali tárcsahangkor, majd

**CONF** nyomja meg a  $\bigcup$  gombot, és tegye le a kézibeszélőt, így a mellékállomás tovább beszélhet a fővonalon.

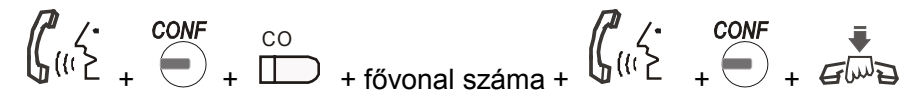

### <span id="page-14-2"></span>**3 résztvevős konferenciahívás**

Ha 1 fővonal, és 2 mellékállomás fővonalon beszélnek.

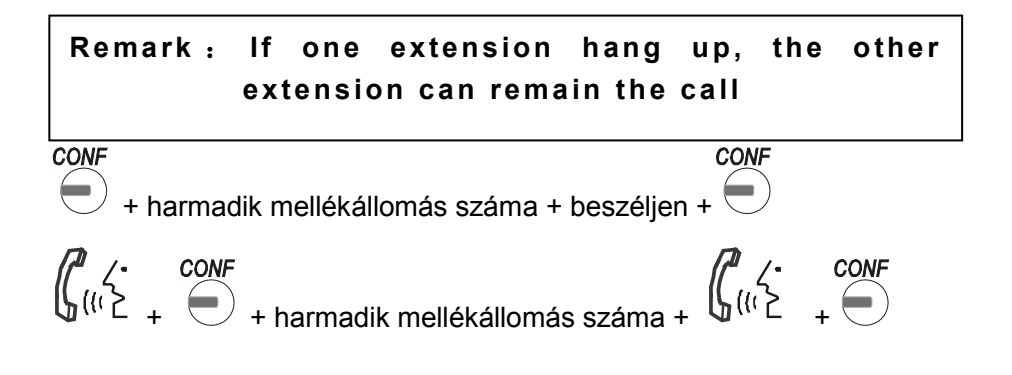

2 fővonal, és egy mellékállomás:

Fővonali beszélgetés közben, nyomja meg a CONF gombot, majd a fővonal DSS gombot, majd tárcsázza a másik mellékállomás számát, majd

**Megjegyzés: Ha a rendszertelefon kézibeszélőjét lerakja, a konferenciahívás megszakad.**

beszéljen, végül nyomja meg ismét a CONF gombot.

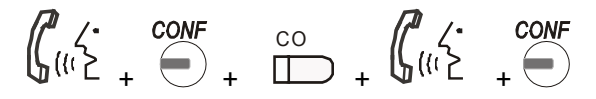

A CONF gomb ismételt megnyomásakor, a fővonal, másik fővonalat hívhat. A rendszertelefon tartásba kerül, és a fővonal vonalban marad. Ebben az állapotban, a rendszer 25 másodpercenként hívja a rendszertelefont. Ha felveszi a kézibeszélőt, a konferenciahívás újra felépül.

Megjegyzés: Ha fővonal átirányít fővonalat (konferencia tartásban), a rendszertelefon nem tud más műveletet végezni.

Konferencia tartáskor, nyomja meg a CONF gombot ismét, a kilépéshez.

### <span id="page-15-0"></span>**DND (Ne zavarj) \ Hívás átirányítás beállítások**

Hívás átirányítás

Emelje fel a kézibeszélőt + FWD/DND gomb + 1 + mellékállomás száma

$$
\begin{array}{c}\n\sqrt[3]{4}u\\
\frac{1}{4}u\\
\frac{1}{4}u\\
\frac{1}{4}u\\
\frac{1}{4}u\\
\frac{1}{4}u\\
\frac{1}{4}u\\
\frac{1}{4}u\\
\frac{1}{4}u\\
\frac{1}{4}u\\
\frac{1}{4}u\\
\frac{1}{4}u\\
\frac{1}{4}u\\
\frac{1}{4}u\\
\frac{1}{4}u\\
\frac{1}{4}u\\
\frac{1}{4}u\\
\frac{1}{4}u\\
\frac{1}{4}u\\
\frac{1}{4}u\\
\frac{1}{4}u\\
\frac{1}{4}u\\
\frac{1}{4}u\\
\frac{1}{4}u\\
\frac{1}{4}u\\
\frac{1}{4}u\\
\frac{1}{4}u\\
\frac{1}{4}u\\
\frac{1}{4}u\\
\frac{1}{4}u\\
\frac{1}{4}u\\
\frac{1}{4}u\\
\frac{1}{4}u\\
\frac{1}{4}u\\
\frac{1}{4}u\\
\frac{1}{4}u\\
\frac{1}{4}u\\
\frac{1}{4}u\\
\frac{1}{4}u\\
\frac{1}{4}u\\
\frac{1}{4}u\\
\frac{1}{4}u\\
\frac{1}{4}u\\
\frac{1}{4}u\\
\frac{1}{4}u\\
\frac{1}{4}u\\
\frac{1}{4}u\\
\frac{1}{4}u\\
\frac{1}{4}u\\
\frac{1}{4}u\\
\frac{1}{4}u\\
\frac{1}{4}u\\
\frac{1}{4}u\\
\frac{1}{4}u\\
\frac{1}{4}u\\
\frac{1}{4}u\\
\frac{1}{4}u\\
\frac{1}{4}u\\
\frac{1}{4}u\\
\frac{1}{4}u\\
\frac{1}{4}u\\
\frac{1}{4}u\\
\frac{1}{4}u\\
\frac{1}{4}u\\
\frac{1}{4}u\\
\frac{1}{4}u\\
\frac{1}{4}u\\
\frac{1}{4}u\\
\frac{1}{4}u\\
\frac{1}{4}u\\
\frac{1}{4}u\\
\frac{1}{4}u\\
\frac{1}{4}u\\
\frac{1}{4}u\\
\frac{1}{4}u\\
\frac
$$

**FWD/DND** 

+ + 1 + mellékállomás száma

Hívás átirányítás, ha foglalt, vagy nincs válasz

Emelje fel a kézibeszélőt + FWD/DND gomb + 2 + mellékállomás száma

```
ள
```
**FWD/DND** 

+ 2 + mellékállomás száma

Ne vazarj mód beállítása (DND)

Emelje fel a kézibeszélőt + FWD/DND gomb + 3

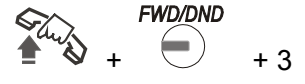

Fenti beállítás törlése

Emelje fel a kézibeszélőt + FWD/DND gomb + 0

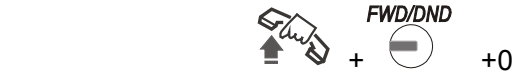

**Megjegyzés: A hívás átirányítás beállítása után, az FWD/DND gomb melletti LED lassan villog; a ne zavarj (DND) funkció beállítása után, az FWD/DND gomb melletti piros LED világítani fog, valamint 10 másodpercig, a kijelzőn is megjelenik a ne zavarj mód üzenete.**

### <span id="page-16-0"></span>**Adás funkció (több mellékállomás csörgetése)**

Csoport hívás (fontos hívás)

Emelje fel a kézibeszélőt + Broad gomb + 1, majd a funkció LED-je világít

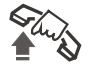

**BORAD** 

+ + 1 (a funkció LED-je világít)

Adás funkció a rendszertelefonon

Emelje fel a kézibeszélőt + Broad gomb + 2, majd a funkció LED-je világít

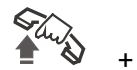

**BORAD** 

+ 2 (a funkció LED-ie világít)

Rendszer telefon megfigyelése

Emelje fel a kézibeszélőt + Broad gomb + 3, majd a funkció LED-je világít

$$
\begin{array}{c}\n\hline\n\downarrow \\
\hline\n\downarrow\n\end{array}
$$

+ 3 (a funkció LED-je világít)

Adás mód törlése

Nyomja meg a Broad gombot (vagy rakja le a kézibeszélőt), ekkor a funkció LED-je kialszik.

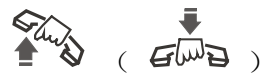

( $\mathbf{G}^{\text{L}}$  $\Theta$ ) a funkció piros LED-je kialszik

**Megjegyzés: Csak az EXT601 és EXT602 kimenetre csatlakoztatott rendszertelefon rendelkezik ezzel a funkcióval.**

### <span id="page-17-0"></span>**Megfigyelés**

#### **Fővonal megfigyelése:**

+ # 71M (M=1-8 fővonal kódszáma)

**Mellékállomás vonal megfigyelése:** 

Sta + # 72 + mellékállomás száma

### <span id="page-17-1"></span>**Rendszer információ lekérdezés**

Emelje fel a kézibeszélőt + # + 6, majd a navigációs gombokkal választhat menüpontot ( $\nabla$  és  $\triangle$ ). Rendszer verziószáma, tárcsázási mód, szolgáltatási szint, stb.

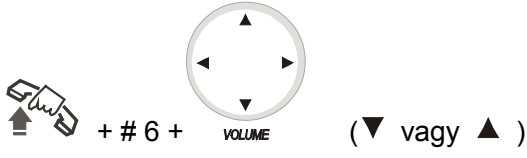

Automatikus válasz kihangosított módban.

Lerakott kézibeszélő mellett, nyomja meg az AUTOANS gombot; a piros LED felvillan.

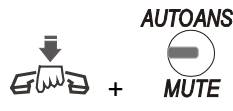

Figyelem: A funkció kizárólag belső hívásokra érvényes.

Nappali/éjszakai szolgáltatási mód

Nappali mód bekapcsolása: Emelje fel a kézibeszélőt + # + 2 + 0

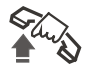

+ # 20 nappali mód bekapcsolása

Éjszakai mód bekapcsolása: Emelje fel a kézibeszélőt + # + 2 + 1

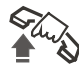

+ # 21 éjszakai mód bekapcsolása

Megjegyzés: A fenti beállítások, csak akkor érvényesek, ha a kézi mód

váltás beállítás aktív.

Automatikus módváltás bekapcsolása:

Emelje fel a kézibeszélőt + # + 2 + 2

Sta + # 22 automatikus módváltás bekapcsolása Kézi módváltás bekapcsolása: Emelje fel a kézibeszélőt  $+ # + 2 + 3$ 

Sta + # 23 kézi módváltás bekapcsolása

### <span id="page-18-0"></span>**Ébresztő beállítása**

Emelje fel a kézibeszélőt + # + 4

A készülék belép az ébresztő óra beállításokba (részletes információkat, a Rendszer beállítások fejezetben olvashat).

 $\rightarrow$  + # 4 ébresztő óra beállítások megnyitása

Nyomja meg az EXIT gombot (SP-PHONE gomb) a kilépéshez.

## **MEGJEGYZÉS**: **>> PROGRAM gomb 1x: Rendszer beállítások >> PROGRAM gomb 3x: DSS beállítások. >> PROGRAM gomb 4x: automatikus tárcsázás. >> PROGRAM gomb 2x:Rendszer programozás. EXIT gomb 3x: kilépés tartás állapotba.**

## <span id="page-19-0"></span>**Rendszer beállítások**

**PROGRAM** Nyomja meg a  $\cup$  gombot 1x; a rendszer a rendszer beállítások állapotba lép. A kijelzőn a következő ábra jelenik meg:

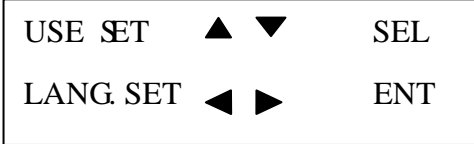

A rendszer beállítások közt, a ▼ és ▲ gombokkal lépkedhet a menüpontok között, mint például, a "nyelv beállítás", "OGM rögzítés", … "gyors hívásátirányítás beállítások", közt.

 $A \triangleleft \hat{e}$ s  $\blacktriangleright$  léphet be az egyes menüpontokhoz tartozó almenükbe. Például az ébresztő óra funkció beállításához, válassza ki a "mellékállomás ébresztő" opciót, majd nyomja meg, a vagy gombot a menü megnyitásához. A < és ▶ gombokkal tudja kiválasztani a beállítani kívánt paramétert, és a  $\blacktriangledown$  és  $\blacktriangle$  le gombokkal tudja módosítani a paraméter értékét.

Ha végzett a beállítással, nyomja meg a  $\overline{\phantom{a}}$  gombot. Sípszó fogja jelezni, a beállítás mentését.

**SP-PHON** 

Végül nyomia meg, az  $\overline{\phantom{a}}$  gombot egyszer, az almenüből történő kilépéshez, vagy kétszer, hogy a telefon visszalépjen készenléti állapotba, a rendszer beállítás menüből. A lenti ábrákon láthatja, a "mellékállomás ébresztő" funkció részletes beállítási lépéseit.

(8. mellékállomás, 12 : 00 óra)

#### **1. lépés**

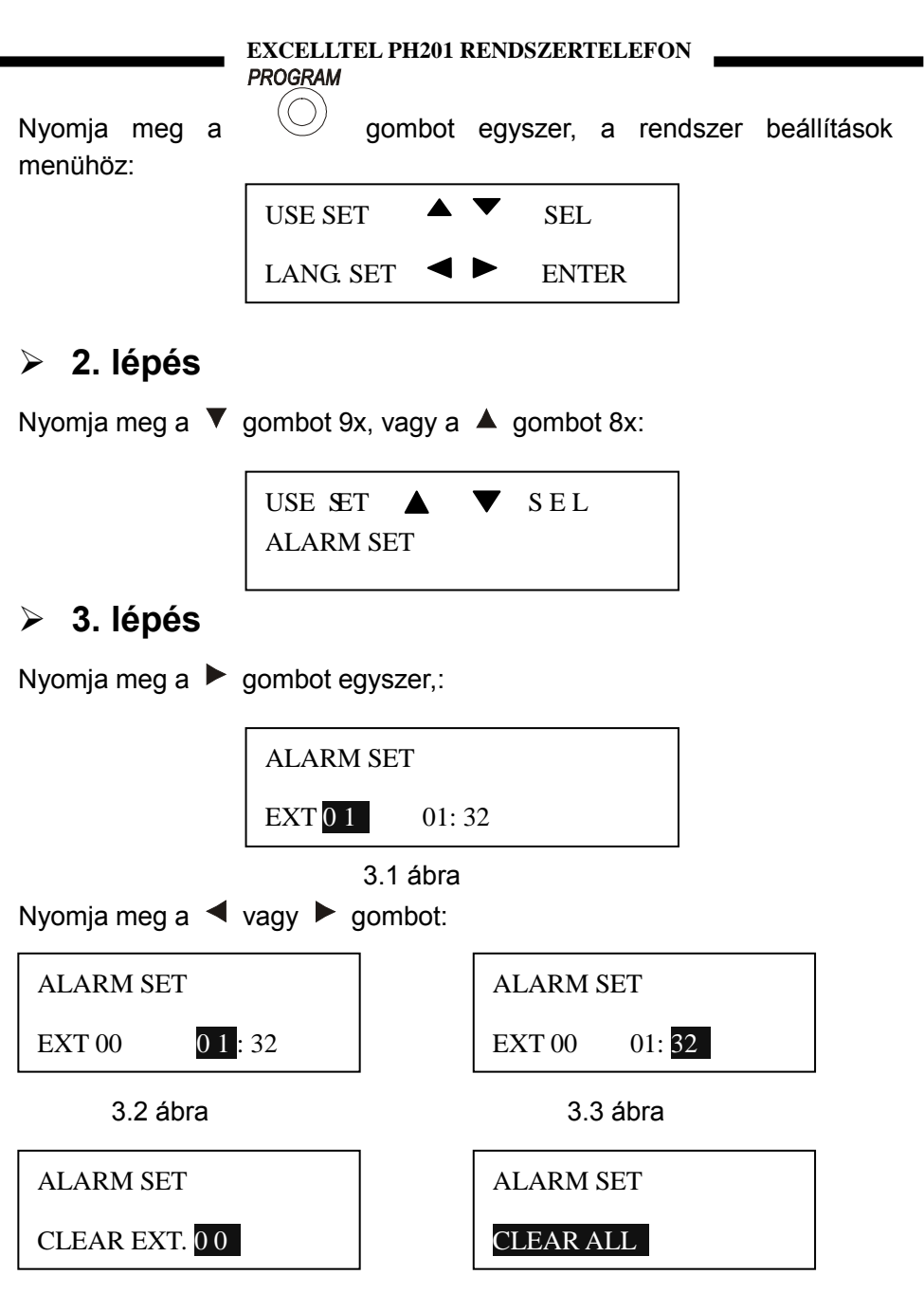

3.4 ábra 3.5 ábra

#### **4. lépés**

Nyomja meg a  $\triangleleft$  vagy  $\triangleright$  a mellékállomás számának kiválasztásához (8 mellékállomás – 1. ábra).

Az ébresztési órát, és percet ugyan ilyen módon tudja beállítani. (3.2 ábra; 3.3 ábra, 3.4 ábra vagy 3.5 ábra)

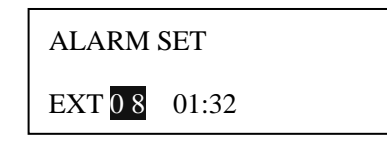

Ismételje a 3. és 4. lépést, az óra, és perc beállításához:

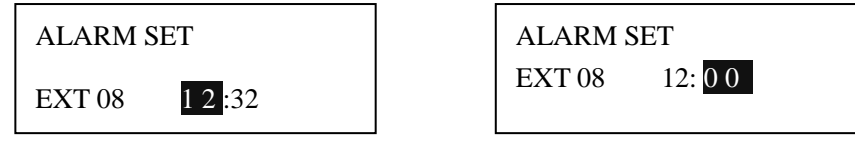

### **5. lépés**

Nyomja meg a <sup>stroke</sup> gombot a mentéshez. A beállítás mentésekor sípszót fog hallani.

#### **6. lépés:**

**SP-PHONE** Nyomja meg az  $\overline{\phantom{a}}$  gombot kétszer, a kilépéshez.

#### <span id="page-21-0"></span>**Rendszer beállítások menü**

## <span id="page-21-1"></span>**1: NYELV BEÁLLÍTÁS**

Opciók: 中文 / Angol

### <span id="page-22-0"></span>**2: OGM RÖGZÍTŐ**

Opciók: 1 / 2 / 3 / EGY HANG

### <span id="page-22-1"></span>**3: OGM MEGFIGYELŐ**

<span id="page-22-2"></span>Opciók: 1 / 2 / 3 / EGY HANG

#### **4: BGM (háttérzene)**

Opciók: LEJÁTSZÁS…

## <span id="page-22-3"></span>**5: HÁTTÉRVILÁGÍTÁS**

Opciók: KI / AUTO / BE

### <span id="page-22-4"></span>**6: MELLÉKÁLLOMÁS CSENGŐHANG**

<span id="page-22-5"></span>Opciók: 01 - 16

### **7: FŐVONALI CSENGŐHANG**

<span id="page-22-6"></span>Opciók: 01 - 16

### **8: KAPUTELEFON CSENGŐHANG**

Opciók: 01 - 16

## <span id="page-22-7"></span>**9: ÉBRESZTŐ ÓRA CSENGŐHANG**

Opciók: 01 - 16

# <span id="page-23-0"></span>**10: RIASZTÁS**

Opciók: MELLÉKÁLLOMÁS 01 - 96 00:00 MELLÉKÁLLOMÁSRÓL TÖRLÉS 01 - 96 MINDEN BEÁLLÍTÁS 00:00 MINDET TÖRÖL

### <span id="page-23-1"></span>**11: DÁTUM/IDŐ**

Opciók: 20\*\*--\*\*--\*\* MON 00: 00

## <span id="page-23-2"></span>**12: HÍVÁSKÖLTSÉG SZÁMLÁLÁS**

<span id="page-23-3"></span>Opciók: IGEN / NEM

### **13: RENDSZER INFORMÁCIÓ LEKÉRDEZÉS**

Opciók: VER \*\*\*\*\*\*\*\*\*\*\*\* TÁRCSÁZÁSI MÓD SZOLGÁLTATÁSI SZINT\*\*

### <span id="page-23-4"></span>**14: GYORS HÍVÁSÁTIRÁNYÍTÁS**

Opciók: IGEN / NEM

# <span id="page-23-5"></span>**15: MEGERŐSÍTŐ HANGJELZÉS**

Opciók: IGEN / NEM

# <span id="page-24-0"></span>**16: GYÁRI BEÁLLÍTÁSOK VISSZAÁLLÍTÁSA**

Opciók: 832 /896

## <span id="page-24-1"></span>**17: MELLÉKÁLLOMÁS LEZÁRÁSA**

Opciók: MELLÉKÁLLOMÁS 01 - 96 FELOLD / LEZÁR MINDEN MELÉKÁLLOMÁS FELOLD / LEZÁR

### <span id="page-24-2"></span>**DSS Beállítások**

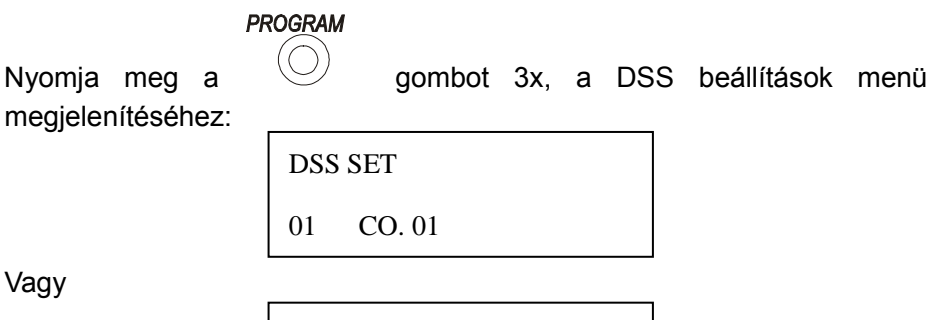

DSS SET

01 EXT 01-6010

A **<sup>√</sup>** és ▶ gombokkal tud választani a három DSS beállítás közül: "DSS gomb szám", "fővonal / mellékállomás" vagy "fővonal száma / mellékállomás száma". A menüpont kiválasztása után, a kurzor az első paraméterre ugrik.

A **V**és ▲ tud paramétert választani; például, ha a kurzor a DSS száma paraméteren áll, akkor 1 – 72 értéket választhat. (összesen 72 DSS gombot tud kezelni a készülék). A DSS gomb megnyomásával módosíthatja a paramétert.

Fővonal, vagy mellékállomás hozzárendelése a kiválasztott DSS gombhoz:

#### 2545  **EXCELLTEL PH201 RENDSZERTELEFON**

ha fővonalat választott ki, akkor 1 – 8-ig állíthat be értéket; ha mellékállomást választott ki, akkor 1 – 96 között állíthat be értéket.

**HOLD** A beállítás végeztével, nyomja meg a *store* gombot a tároláshoz. Sípszó jelzi a beállítás tárolását.

Végül nyomja meg az  $\overline{\phantom{a}}$  gombot egyszer, a menüből történő kilépéshez.

Az alábbi példán, a "12 DSS gombra, programozza be a 18 mellékállomást. (618)".

#### **1. lépés**

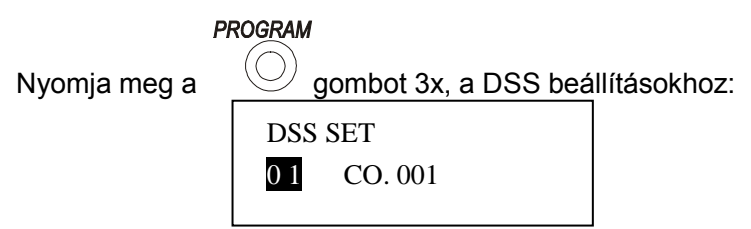

### **2. lépés**

A **V** vagy ▲ gombokkal, módosítsa 01-et értéket 12-re, vagy nyomja meg a 12. DSS gombot $\blacksquare$ 

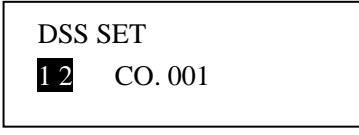

#### **3. lépés**

Nyomja meg a ▶ gombot, a "CO." mezőre lépéshez:

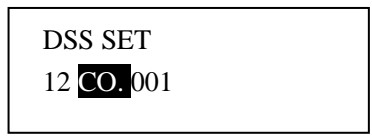

#### **4. lépés**

A **V** és ▲ gombokkal, módosítsa a "CO." értéket, "EXT" értékre:

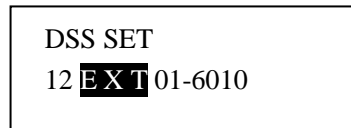

### **5. lépés**

A **V** és ▲ gombokkal, mozgassa a kurzort:

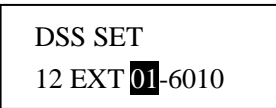

### **6. lépés**

A  $\blacktriangledown$  és ▲ gombokkal, módosítsa a 01 értéket, 18-ra:

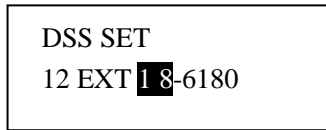

#### **7. lépés**

**HOLD** Nyomja meg a *store* gombot a tároláshoz. Sípszó jelzi a beállítás mentéshez.

#### **8. lépés**

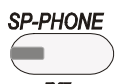

Nyomia meg az  $\overline{\phantom{a}}$  gombot egyszer, a kilépéshez.

## <span id="page-27-0"></span>**Automatikus Tárcsázás Beállítása**

**PROGRAM** Nyomia meg a  $\vee$  gombot 4x, az automatikus tárcsázás beállításokhoz:

AUTO DIAL 49 **KEYPHONE**

A **V** és ▲ gombokkal, vagy a szám beírásával módosíthatja, a csoport szám automatikus tárcsázását, 1 – 96-ig. Válassza ki a csoport számát, majd a kívánt fővonal számát. Ha a bevitt érték hibás, akkor ismételje a fenti lépéseket.

A művelet befejezését követően, nyomja meg a some gombot, a beállítás tárolásához. Sípszó jelzi a beállítás mentését.

**HOLD** 

$$
\underbrace{\text{SP-PHONE}}_{\text{SPP-PHONE}}
$$

Végül nyomja meg az  $\overline{\mathbb{R}}$  gombot egyszer, a menüből történő kilépéshez.

Állítsa be a 20. szára, az "13302818996" telefonszám automatikus tárcsázását:

#### 2845  **EXCELLTEL PH201 RENDSZERTELEFON**

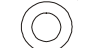

<span id="page-28-0"></span>**1. lépés:** Nyomia meg a  $\vee$  gombot 4x, az automatikus

tárcsázás beállításokhoz:

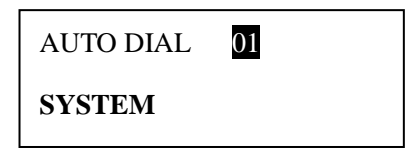

<span id="page-28-1"></span>**2. lépés:** a ▼ és ▲ gombokkal állítsa az értéket 20-ra,:

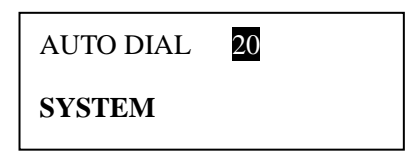

<span id="page-28-2"></span>**3. lépés:** A ► gomb megnyomása után, beviheti a telefonszámot: "13302818996".

<span id="page-28-4"></span><span id="page-28-3"></span>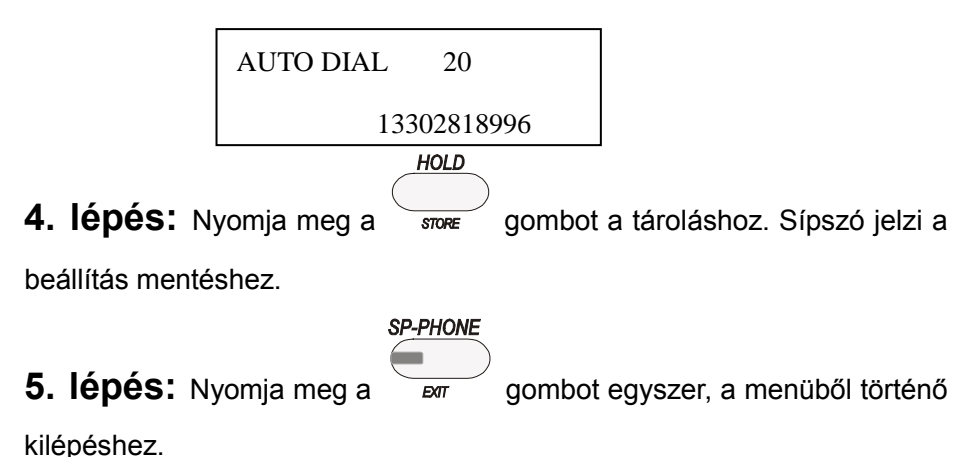

### <span id="page-29-0"></span>**Rendszer programozás**

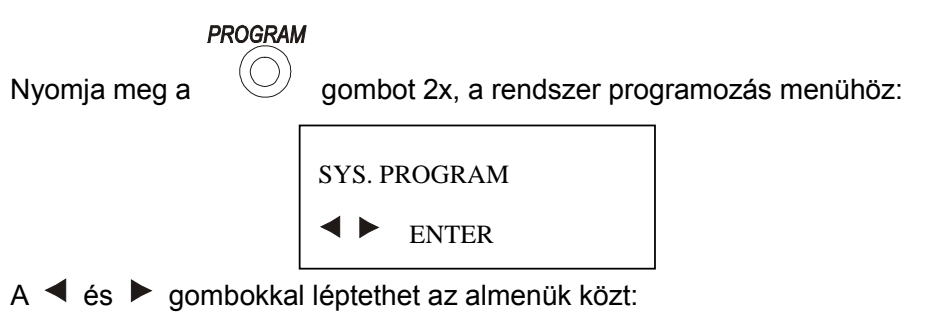

**PASSWORD** 

Írja be a rendszer jelszót, ami alapértelmezett beállításként, "0000". Az első karakter beírásakor, a kijelzőn "\*" jelenik meg. ekkor írja be a 2. karaktert, és így tovább. Ha a beírt jelszó hibás, 2 sípszót fog hallani. Írja be a helyes jelszót a továbblépéshez.

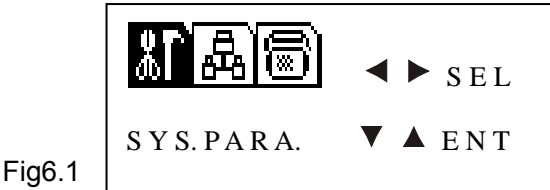

A kurzor a rendszer paraméterek menü ikonján van, de 3 menüpont közül választhat: "SYS.PARA"(rendszer paraméterek), "EXT.PARA." (mellékállomás paraméterek) és "CO. PARA."(fővonal paraméterek).

A megfelelő menüpont kiválasztása után, a  $\blacktriangledown$  és  $\blacktriangle$  gombokkal tud belépni az almenübe. Például, ha az "EXT. PARA." opciót választotta, akkor a fenti gombok valamelyikét megnyomva tud belépni a mellékállomás paraméterek beállítása menübe. (tárcsázási mód, híváskorlátozás A csoport, mellékállomás fővonali hozzáférése éjszakai módban, stb.

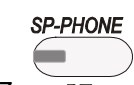

1) Az  $\overline{\text{par}}$  gomb egyszeri megnyomásával visszaléphet az előző

menüszintre (6.1 ábra). Kétszeri megnyomásával kiléphet a menüből.

 $2$  A  $\blacktriangleleft$  és  $\blacktriangleright$  léphet be az almenübe. Például, állítsa be a tárcsázási módot, a kép alapján:

DIAL OUT MODE

001 DE-DIRECT

I

A  $\blacktriangleleft$  és  $\blacktriangleright$  gombokkal léptethet az almenük közt, a  $\nabla$  és  $\blacktriangle$ gombokkal módosíthatja a paraméter értékét. A beállítás végeztével, nyomja meg a

**HOLD** gombot, a mentéshez. Sípszó jelzi a beállítás tárolását. Ha **SP-PHONE** 

további paramétert kell módosítson, akkor nyomia meg a  $\overline{\phantom{a}}$  gombot egyszer, az előző menüszintre lépéshez,majd válasszon másik almenüt; vagy nyomja meg 2x, és válasszon másik beállítás menüt; vagy nyomja meg 3x a kilépéshez.

Állítsa be a tárcsázási módot, a 20 mellékállomáson, közvetlen tárcsázási módra, az alábbi lépések alapján.

<span id="page-30-0"></span>**PROGRAM 1. lépés:** Nyomia meg a  $\vee$  gombot kétszer, a rendszer progzamozás menü megnyitásához:

SYS. PROGRAM

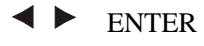

A képernyőn, a **ENTER** villog. İ

#### <span id="page-31-0"></span>2. lépés: A ◀ vagy ▶ gomb megnyomásakor, a kijelzőn a "\*\*\*\*"

üzenet jelenik meg villogva;

PASSWORD

\* \* \* \*

<span id="page-31-1"></span>**3. lépés:** írja be a rendszer jelszót, ami alapértelmezett beállítások

szerint "0000", a jelszó beírásakor, a karakter bevitelekor, "\*" jelenik meg a kijelzőn. (ha hibás jelszót írt be, akkor 3 sípszót fog hallani, és az első "\*" villogni fog, így jelezve, hogy a jelszót ismét be kell írni.)

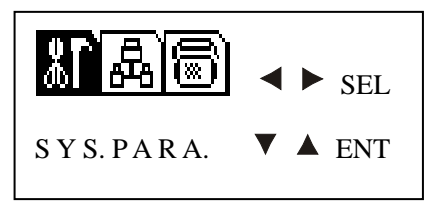

<span id="page-31-2"></span>4. lépés: A ◀ vagy ▶ gombokkal válassza ki az "EXT. PARA" menüpontot (vagy írja be: 202):

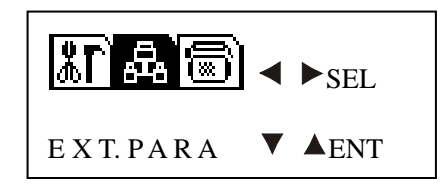

<span id="page-31-3"></span>**5. lépés:** Nyomja meg 2x a ▼ gombot, vagy 11x a ▲ gombot :

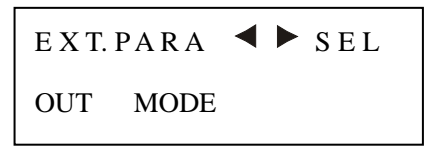

<span id="page-32-0"></span>**6. lépés:** Nyomja meg a ▶ gombot egyszer:

<span id="page-32-3"></span><span id="page-32-2"></span><span id="page-32-1"></span>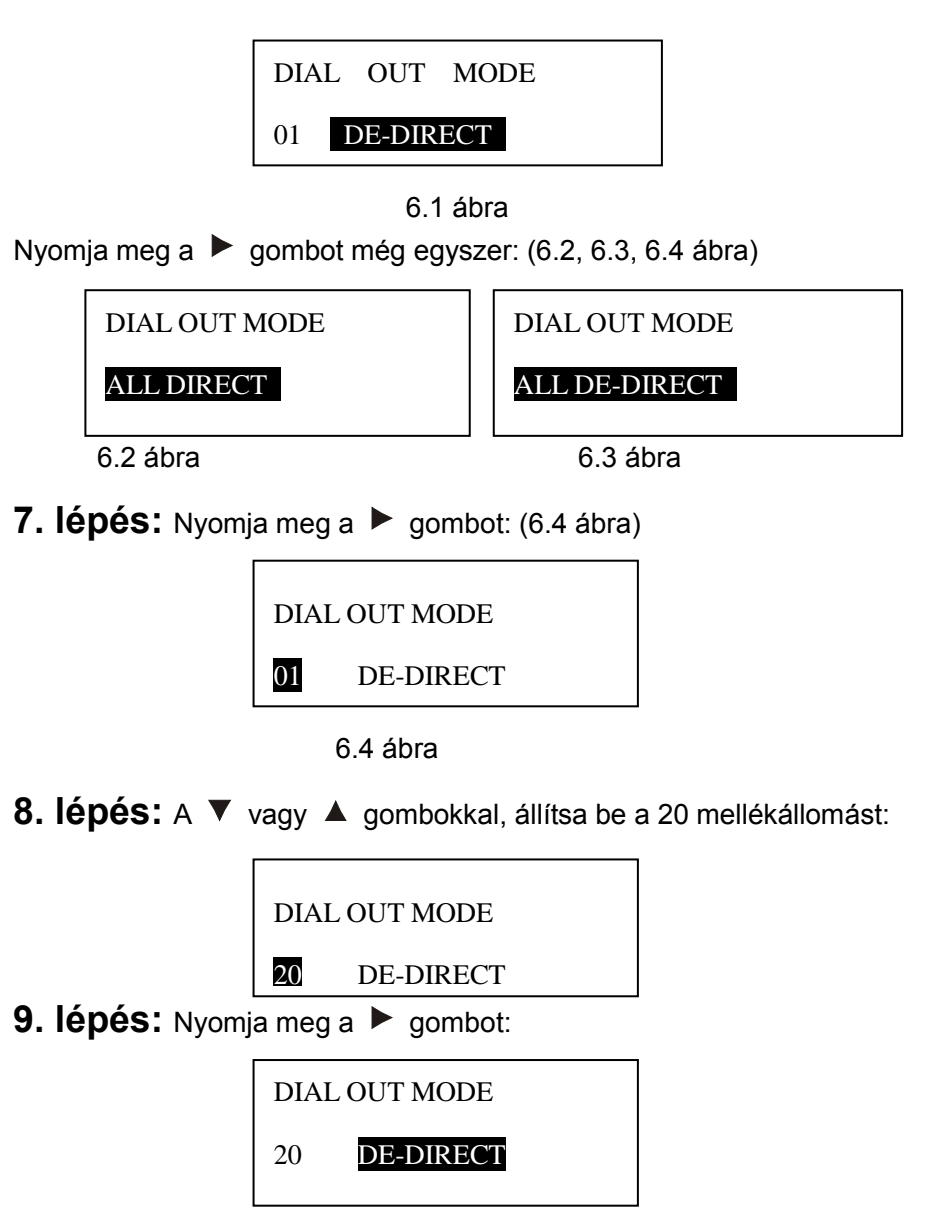

<span id="page-33-0"></span>**10. lépés:** A **▼** vagy ▲ gombokkal, állítsa a DR-DIRECT paramétert DIRECT-re.

<span id="page-33-2"></span><span id="page-33-1"></span>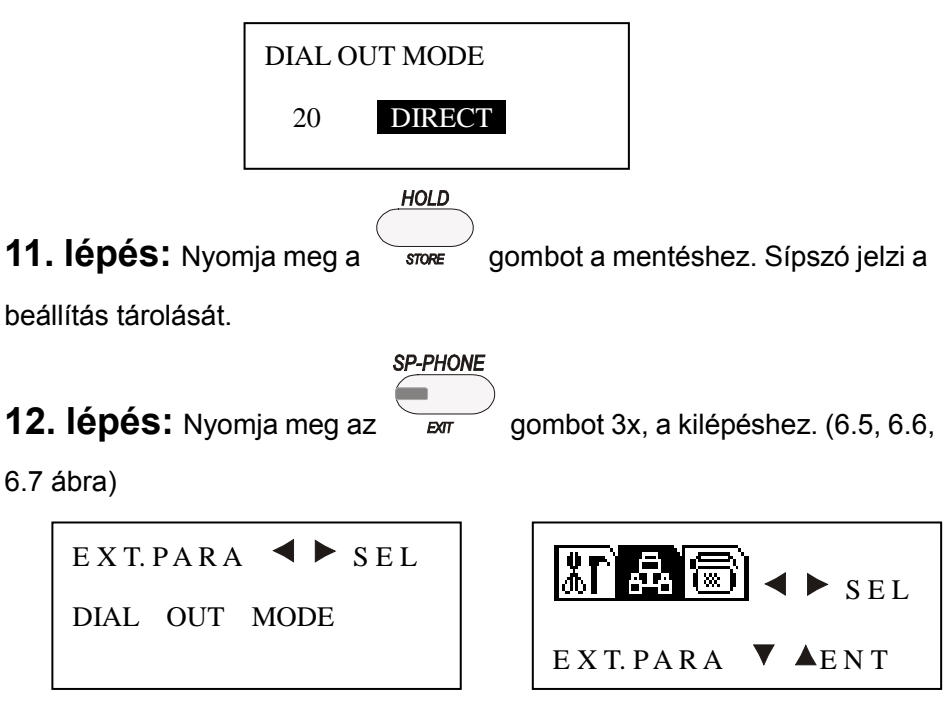

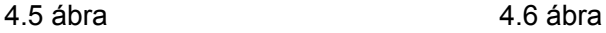

A rendszer beállítás kész.

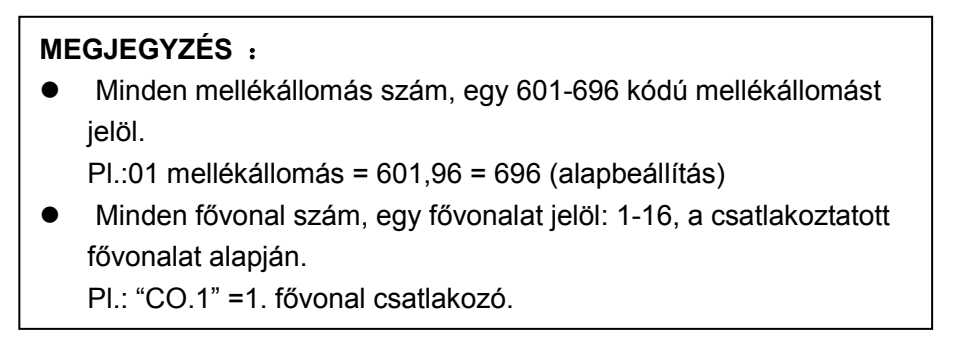

#### <span id="page-34-0"></span>**Rendszer paraméter**

# <span id="page-34-1"></span>**101: GYÁRI BEÁLLÍTÁS VISSZAÁLLÍTÁSA**

<span id="page-34-2"></span>Opciók: IGEN / NEM

#### **102: SYSTEM RESET (PBX visszaállítása)**

<span id="page-34-3"></span>Opciók: IGEN / NEM

#### **103: MODIFY PASSWORD (programozói jelszó**

#### **módosítása)**

<span id="page-34-4"></span>Opciók: \*\*\*\*

### **104: FLASH IDŐ**

<span id="page-34-5"></span>Opciók: 0.1mp. - 2mp.

### **105**:**KEZELŐ**

Opciók:

NO.1 01 - 96 NO.2 01 - 96 (a központot vissza kell állítani)

## <span id="page-34-6"></span>**106: AUTOMATIKUS KEZELŐ, NINCS VÁLASZ**

# **ELJÁRÁS**

Opciók: FŐVONALI HÍVÁS BONTÁSA (fővonal felszabadítása) ÁTIRÁNYÍTÁS/CSOPORT 1 – 4 (átirányítás kezelőnek / mellékállomás csoportnak)

# <span id="page-35-0"></span>**107: ÁTIRÁNYÍTOTT CID KÜLDÉSI MÓD**

Opciók: FSK / DTMF

# <span id="page-35-1"></span>**108: ÁTIRÁNYÍTOTT CID FOGADÁSI MÓD**

Opciók: AUTO/ FSK&DTMF / DTMF / FSK

### <span id="page-35-2"></span>**109: KAPUTELEFON**

Opciók: KAPUTELEFONN  $1 - 4$  01 - 96

# <span id="page-35-3"></span>**110: KAPUTELEFON CSÖNGÉS NAPPALI MÓDBAN**

(Kaputelefon hozzárendelés nappali módban)

Opciók:  $01 - 08 -$ \*\*

# <span id="page-35-4"></span>**111: KAPUTELEFON CSÖNGÉS ÉJSZAKAI MÓDBAN**

(Kaputelefon hozzárendelés éjszakai módban)

Opciók:  $01 - 08 -$ \*\* TÖRLÉS

## <span id="page-35-5"></span>**112: HÍVÁSKÖLTSÉG MÓD**

Opciók: KÉSLELTETÉS 00 - 99 mp. FORDÍTOTT

# <span id="page-36-0"></span>**113: ÉJSZAKAI/NAPPALI MÓD VÁLTÁS**

Opciók: AUTOMATIKUS / KÉZI

### <span id="page-36-1"></span>**114: NAPPALI MÓD KEZDŐ IDŐPONT**

Opciók: START 00:00 END 00:00

### <span id="page-36-2"></span>**115: AUTOMATIKUS KEZELŐ BEKAPCSOLÁSA**

Opciók: MINDIG / ÉJSZAKA / NAPPAL

# <span id="page-36-3"></span>**116: BELSŐ HÍVÁS CID KIEGÉSZÍTÉS**

Opciók: HOZZÁADÁS \*\*

## <span id="page-36-4"></span>**117: OGM KIVÁLASZTÁSA**

```
OPCIÓK:
1 
2 1 NAPPAL / 1 ESTE
3
```
# <span id="page-36-5"></span>**118: IRODAKÓD BEÁLLÍTÁSA**

OPCIÓK: \*/ # (a központot vissza kell állítani)

# <span id="page-36-6"></span>**119: HÉTVÉGI MÓD**

OPCIÓK: ENGEDÉLYEZÉS / TILTÁS VASÁRNAPTÓL SZOMBATIG MUNKAHÉT / HÉTVÉGE

### <span id="page-37-0"></span>**120: LED HÍVÁSKIJELZÉS**

Opciók: LETILTÁS / TRS. OP. / 1 CSOPORT / 2 CSOPORT / 3 CSOPORT / 4 CSOPORT / CSÖRGÉS

# <span id="page-37-1"></span>**121: FŐVONALI HÍVÁSÁTIRÁNYÍTÁS, NINCS**

# **VÁLASZ ESETÉN VISSZACSÖRGÉS**

Opciók: CALL BACK OP./GIVE UP)

# <span id="page-37-2"></span>**122: HÍVÁSÁTIRÁNYÍTÁS FOGLALÁS**

(tápfeszültség kimaradás esetén) Opciók: IGEN / NEM

### <span id="page-37-3"></span>**123: HANGJELZÉS HA NINCS VÁLASZ, VAGY**

#### **FOGLALT**

<span id="page-37-4"></span>OPCIÓK: IGEN / NEM

#### **124: RENDSZERTELEFON MEGFIGYELÉS**

OPCIÓK: IGEN / NEM

### <span id="page-37-5"></span>**125: KEZELŐ HÍVÁSA**

OPCIÓK: IGEN / NEM

## <span id="page-37-6"></span>**126: FŐVONALI HÍVÁS CSÖRGÉS KÉSLELTETÉS**

OPCIÓK: IGEN / NEM

# <span id="page-38-0"></span>**127: ÁTIRÁNYÍTÁSI IDŐ, HA NINCS VÁLASZ**

Opciók: 01 - 60 mp.

# <span id="page-38-1"></span>**128: FŐVONAL TARTÁSI IDŐ**

Opciók: 10 - 990 mp.

#### <span id="page-38-2"></span>**Mellékállomás Paraméterek**

## <span id="page-38-3"></span>**201: MELLÉKÁLLOMÁS CSOPORTOK**

Opciók: G. 1-01/88 11111111 MIND TÖRLÉSE TÖRLÉS

# <span id="page-38-4"></span>**202: TÁRCSÁZÁSI MÓD**

Opciók: 01 - 96 DE-DIRECT/DIRECT MIND DIRECT MIND DE-DIRECT

# <span id="page-38-5"></span>**203: HÍVÁSKORLÁTOZÁS (A CSOPORT)**

Opciók:  $01 - 16 -$ \*\*\*\*\*\*\*\* MIND TÖRLÉSE 01 – 16 TÖRLÉS

# <span id="page-39-0"></span>**204: HÍVÁSKORLÁTOZÁS (B CSOPORT)**

Opciók:  $01 - 16 -$ \*\*\*\*\*\*\*\* MIND TÖRLÉSE 01 – 16 TÖRLÉS

# <span id="page-39-1"></span>**205: SPECIÁLIS HÍVÓSZÁM HOZZÁRENDELÉS**

(speciális hívószám hozzárendelés) Opciók:  $01 - 16 -$ \*\*\*\* MIND TÖRLÉSE 01 – 16 TÖRLÉS

# <span id="page-39-2"></span>**206: HÍVÁS IDŐTARTAM**

Opciók: 01 - 96 mellékállomás – KORLÁTLAN / 01 - 99

### <span id="page-39-3"></span>**207: RUGALMAS MELLÉKÁLLOMÁS SZÁMOK**

Opciók: (a készüléket vissza kell állítani) VISSZAÁLLÍTÁS 1 – 4 HOSSZÚ MEGEGYEZIK AZ 1 MELLÉKÁLLOMÁSSAL MELLÉKÁLLOMÁS 01 - 96 -- \*\*\*\*  $CSDPORT 1 - 4 -$ \*\*\*\*

### <span id="page-39-4"></span>**208: JELSZÓ**

Opciók: 01 - 96 mellékállomás -\*\*\*\* (jelszó) - 0 – 6 (szint) TÖRLÉS 01 - 96 MIND TÖRLÉSE

# <span id="page-40-0"></span>**209: NAPPALI ÜZEMMÓD SZOLGÁLTATÁSOK**

Opciók: 01 - 96 mellékállomás – 0 - 6 (szint) MIND 0 - 6 (szint)

# <span id="page-40-1"></span>**210: ÉJSZAKAI ÜZZEMÓD SZOLGÁLTATÁSOK**

Opciók: 01 - 96 mellékállomás – 0 - 6 (szint) MIND 0 - 6 (szint)

### <span id="page-40-2"></span>**211: MELLÉKÁLLOMÁSOK FŐVONALI**

# **HOZZÁFÉRÉSE NAPPALI MÓDBAN**

(Az 1. "0" azt jelenti, hogy az első mellékállomás nem használható, az utolsó, pedig a 16. mellékállomásra vonatkozik; ha a "0" helyére "1"-est ír, akkor használható a mellékállomás)

Opciók:

01 - 96 mellékállomás – 00000000 MINDEN MELLÉKÁLLOMÁSON BE – 01 – 16 FŐVONAL MINDEN MELLÉKÁLLOMÁSON KI – 01 – 16 FŐVONAL

### <span id="page-40-3"></span>**212: MELLÉKÁLLOMÁSOK FŐVONALI**

## **HOZZÁFÉRÉSE ÉJSZAKAI MÓDBAN**

Opciók:

01 - 96 MELLÉKÁLLOMÁS – 00000000 MINDEN MELLÉKÁLLOMÁSON BE – 01 – 16 FŐVONAL MINDEN MELLÉKÁLLOMÁSON KI – 01 – 16 FŐVONAL

## <span id="page-41-0"></span>**213**:**FORRÓDRÓT**

Opciók: 01 - 96 MELLÉKÁLLOMÁS LETILTÁS / ENGEDÉLYEZÉS MIND LETILTÁS MIND ENGEDÉLYEZÉS

#### <span id="page-41-1"></span>**Fővonal paraméterek**

# **301: EGYENLETES FŐVONALI HÍVÁSELOSZTÁS**

Opciók: CYCLENCE / **SEQUENCE** 

# <span id="page-41-2"></span>**302: MŰKÖDÉSI MÓD (automatikus kezelői (OGM)**

### **mód)**

Opciók: 01 - 16 FŐVONAL – AUTOMATIKUS / KÉZI MIND KÉZI MIND AUTOMATIKUS

# <span id="page-41-3"></span>**303: FŐVONAL TILTÁSA/ENGEDÉLYEZÉSE**

Opciók: 01 - 16 FŐVONAL ENGEDÉLYEZÉS / LETILTÁS MIND ENGEDÉLYEZÉS / MIND LETILTÁS

## <span id="page-41-4"></span>**304: ALACSONY HÍVÁSKÖLTSÉGŰ FŐVONAL**

### **CSOPORT**

Opciók:

 01 - 16 FŐVONAL NORMÁL / SPECIÁLIS MIND SPECIÁLIS MIND NORMÁL

# <span id="page-42-0"></span>**305: HÍVÁS ÚTVONAL KEZELÉS**

Opciók: IGEN / NEM

### <span id="page-42-1"></span>**306: ÚTVONAL BEÁLLÍTÁSA**

Opciók: KI / KÉZI / AUTOMATIKUS

### <span id="page-42-2"></span>**307: NORMÁL FŐVONAL HASZNÁLATA, HA A**

### **SPECIÁLIS FŐVONAL FOGLALT**

Opciók: IGEN / NEM

<span id="page-42-3"></span>**307: SPECIÁLIS FŐVONAL HASZNÁLATA, HA A** 

### **NORMÁL FŐVONAL FOGLALT**

Opciók: IGEN / NEM

<span id="page-42-4"></span>**309: NORMÁL FŐVONAL FOGADHAT, ÉS** 

### **KEZDEMÉNYEZHET HÍVÁSOKAT**

Opciók: IGEN / NEM

### <span id="page-42-5"></span>**310: SPECIÁLIS FŐVONAL FOGADHAT, ÉS**

### **KEZDEMÉNYEZHET HÍVÁSOKAT**

Opciók: IGEN / NEM

### <span id="page-42-6"></span>**311: SPECIÁLIS FŐVONAL KIMENŐ HÍVÓSZÁMA**

Opciók: 0 - 9

# <span id="page-42-7"></span>**312: NORMÁL FŐVONAL KIMENŐ HÍVÓSZÁMA**

Opciók: 0 - 9

# <span id="page-43-0"></span>**313: SPECIÁLIS FŐVONAL ELŐHÍVÓSZÁMOK**

Opciók:  $01 - 16 -$ \*\*\* 01 – 16 TÖRLÉS MIND TÖRLÉS

# <span id="page-43-1"></span>**314: FŐVONALI HÍVÁS CSENGŐHANGJA NAPPALI**

# **MÓDBAN**

Opciók: 01 - 16 FŐVONAL – 01\*\* 01 – 16 TÖRLÉS

# <span id="page-43-2"></span>**315: FŐVONALI HÍVÁS CSENGŐHANGJA ÉJSZAKAI**

## **MÓDBAN**

Opciók: 01 - 16 FŐVONAL – 01\*\* 01 – 16 TÖRLÉS

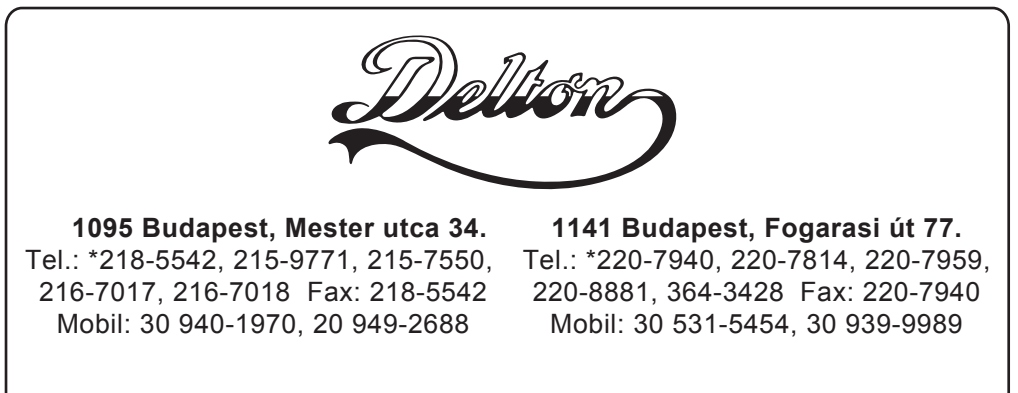

E-mail: delton@delton.hu Web: www.delton.hu  **www.H[FHOOWHO.hu**

A dokumentáció a Delton KFT. szellemi tulajdona, ezért annak változtatása jogi következményeket vonhat maga után. A fordításból, illetve a nyomdai kivitelezéséből származó hibákért felelősséget nem vállalunk. A leírás és a termék változtatásának jogát a forgalmazó és a gyártó fenntartja.